**M.A.D.E.**

# INTERMEDIATE E-TEXTILES GUIDES

# <span id="page-0-0"></span>FOR MUSIC | ART | DESIGN | EXPERIENCES

# MAPPING

**Copyright © 2019 University of Pennsylvania**

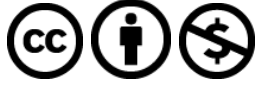

**This work is licensed under the Creative Commons Attribution-NonCommercial 4.0 International License. To view a copy of this license, visit <http://creativecommons.org/licenses/by-nc/4.0/> or send a letter to Creative Commons, PO Box 1866, Mountain View, CA 94042, USA.**

©2019 Google LLC All rights reserved. This curriculum module and research was supported by funding from Google's CS-ER program. Google and the Google logo are registered trademarks of Google LLC. The University of Pennsylvania is a recipient of Google's CS-ER program. The Google Grants program supports registered nonprofit organizations that share Google's philosophy of community service to help the world in areas such as science and technology, education, global public health, the environment, youth advocacy, and the arts. Google Grants is an in-kind advertising program that awards free online advertising to nonprofits via Google AdWords.

Any opinions, findings, and conclusions or recommendations expressed in this guide are those of the authors and do not necessarily reflect the views of Google, the University of Pennsylvania, Utah State University, University of Oregon, or Exploring Computer Science.

Please cite this work as Fields, D. A., Amely, J., Jayathirtha, G., Lindberg, L., Lui, D. & Kafai, Y. B. (2019). *M.A.D.E. Intermediate E-Textiles Guide: Mapping.* Available online at <http://exploringcs.org/e-textiles/modules>.

EMMA ECCLES JONES **COLLEGE of EDUCATION** and HUMAN SERVICES **UtahStateUniversity** 

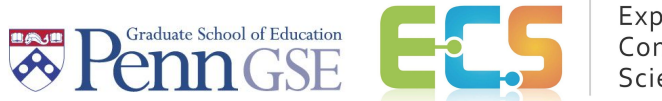

Exploring Computer Science

#### **What you need to know first:**

This module assumes that users have basic experience with making lighting patterns in Arduino (i.e., with digitalWrite() and delay() commands). For more introductory material, see the **Exploring [Computer](http://www.exploringcs.org/e-textiles)** Science e-textiles [curriculum](http://www.exploringcs.org/e-textiles) unit, Buechley & Lui Sew [Electric](http://sewelectric.org/), or other [introductory](https://www.arduino.cc/en/Guide/HomePage) Arduino guides. Other ECS E-Textiles modules as well as supporting code samples that may be referenced in this text can be found through [http://exploringcs.org/e-textiles/modules.](http://exploringcs.org/e-textiles/modules)

# **Table of Contents**

**[Mapping](#page-0-0)** 

- [1. What is Mapping?](#page-2-0)
- [2. Mapping Code Breakdown](#page-2-1)
- [3. Code Ingredients for Mapping](#page-2-2)
- [4. EXAMPLE Using the map\(\) Function](#page-3-0)
	- [4.1 CHALLENGE WALKTHROUGH | Link an LED to a Sensor](#page-5-0)
	- [4.2. CHALLENGES for Mapping](#page-6-0)

#### <span id="page-2-0"></span>**1. What is Mapping?**

Mapping in Arduino is used whenever you want one set of numbers to translate to a different set of numbers. When we read a sensor it gives us a range of numbers from **0** to **1023**. We want to link the information the sensor processes to an LED to make that information visible to us. To do that, we have to evenly smoosh all of the possible readings of **0** to **1023** down to **0** to **255**. Why **255**? Because those are all of the possible programmable steps of an analog LED. To "map" a smaller range of numbers to a larger range of numbers, we would evenly stretch that small range out.

#### <span id="page-2-1"></span>**2. Mapping Code Breakdown**

This is the example code that Arduino gives us:

#### **map(variable, fromLow, fromHigh, toLow, toHigh);**

To use this function, you need to have these 6 parts:

- 1. The **variable** number that you just got from reading the sensor
- 2. **fromLow**, the lowest number that your sensor can give
- 3. **fromHigh**, the highest number your sensor can give
- 4. **toLow**, the lowest number you want
- 5. **toHigh**, the highest number you want
- 6. And you have to store it all within a **variable** to hold all your newly mapped numbers (see **mappedValue** below)

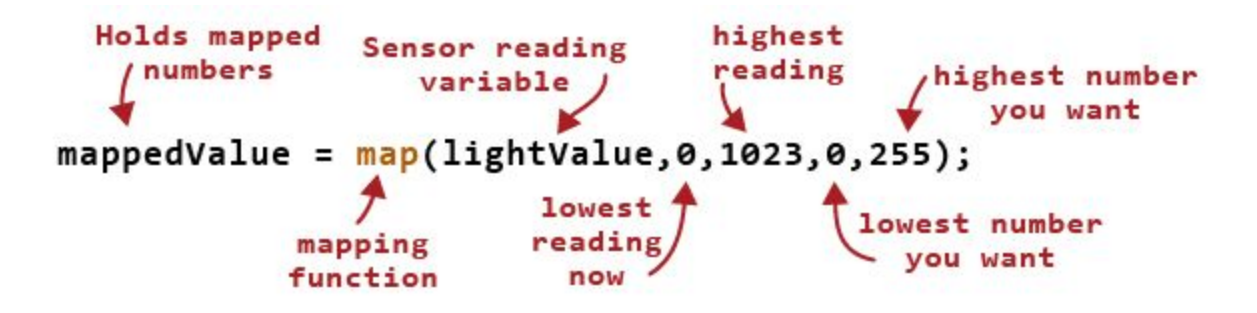

For deeper mapping knowledge, dive into this link: <https://www.arduino.cc/reference/en/language/functions/math/map/>

#### <span id="page-2-2"></span>**3. Code Ingredients for Mapping**

To work the **map()** function in your code, you will need:

- A variable like **lightSensor** for the sensor you want to read
- A variable to store the sensor reading, such as **lightValue**
- **analogRead()** function to read the sensor
- Serial Monitor functions: **Serial.begin()**, **Serial.println()**, and **Serial.print()**. If you need to brush up on the Serial Monitor, check out the

[Exploring Computer Science E-Textiles Unit PDF \(page E45\)](http://www.exploringcs.org/wp-content/uploads/2018/12/Stitching-the-Loop-Curriculum-Technical-Guide.pdf) or this video tutorial on how to use it at **ProgrammingElectronics.com**.

● A short **delay()** so that you don't crash the computer by making it read too fast

And then add to that…

- A variable to stick the mapped reading into, like **mappedValue**
- **map()** function so that you can squoosh readings to a smaller range or explode them to a larger range
- The lowest and highest of numbers you want to use from your sensor
- The lowest and highest of numbers that you want in your output

#### <span id="page-3-0"></span>**4. EXAMPLE Using the map() Function**

Download this sketch code: simpleMapping (found at <http://www.exploringcs.org/e-textiles/modules/supporting-code>).

Take a walk through each line of this code to understand what happens here.

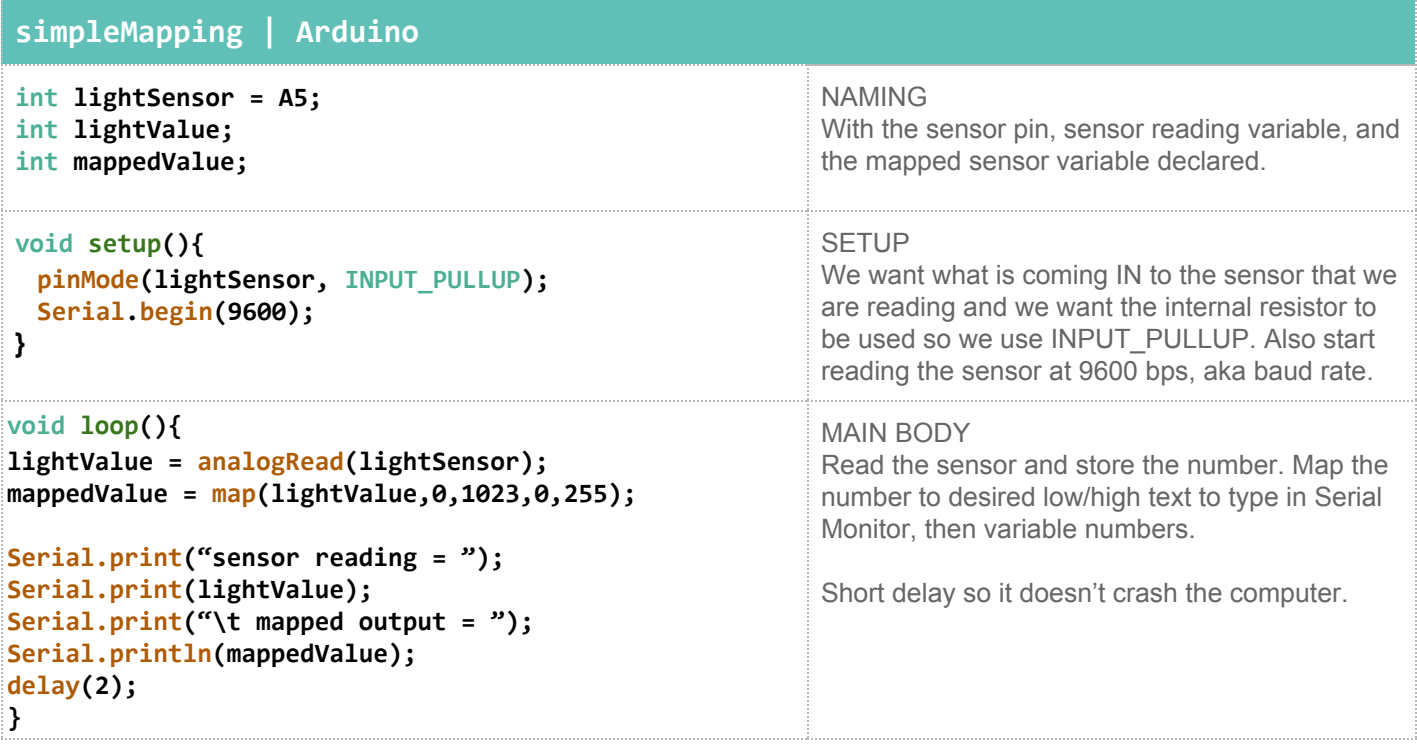

- Load this program onto your Circuit Playground.
- Open up the Serial Monitor to see what all of this extra text in the Serial monitor looks like.

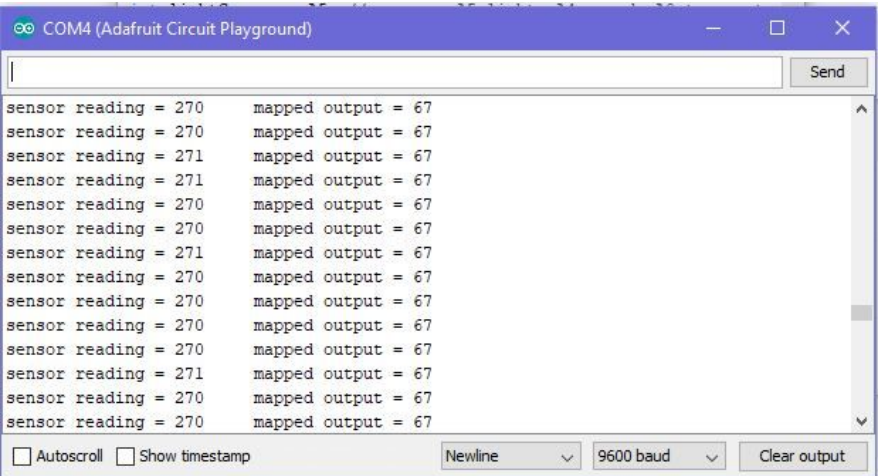

Here we take the large range of **0** to **1023** and smoosh it down to the range of an analog LED, that of **0** to **255**. See how the mapped output is a much smaller range than what the sensor reading actually is?

● Close the Serial Monitor and open up the Serial Plotter.

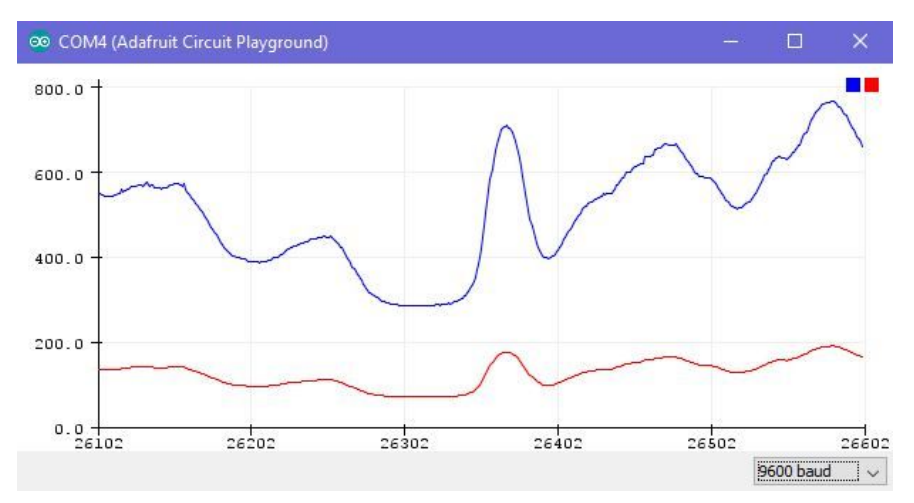

Hey, the text we added doesn't even show up, but the plotted number ranges do! Now you can really visualize how mapping changes your sensor values. The blue line is what the sensor is reading, and the red line is the new mapped value that we can send to an analog LED to make it dim or brighten according to what the sensor senses.

#### <span id="page-5-0"></span>**4.1 CHALLENGE WALKTHROUGH | Link an LED to a Sensor**

Download the sketch to start: simpleMappedSensorToLED (found at <http://www.exploringcs.org/e-textiles/modules/supporting-code>).

To link your input sensor to an LED, you will need:

- The **analogWrite()** function
- A variable for the analog LED pin, like **mappedLED = 13;**
- The **mappedValue** variable that you created above

To combine these pieces together into one line of code that goes into your **void loop()**, this very important bit of code links your LED pin to the range of numbers:

#### **analogWrite(mappedLED, mappedValue);**

Your LED will now get brighter or darker depending on the values that the light sensor is reading! For low values it will be darker, and for high values it will be brighter. You might have to tweak your numbers a bit to get full dark and full bright.

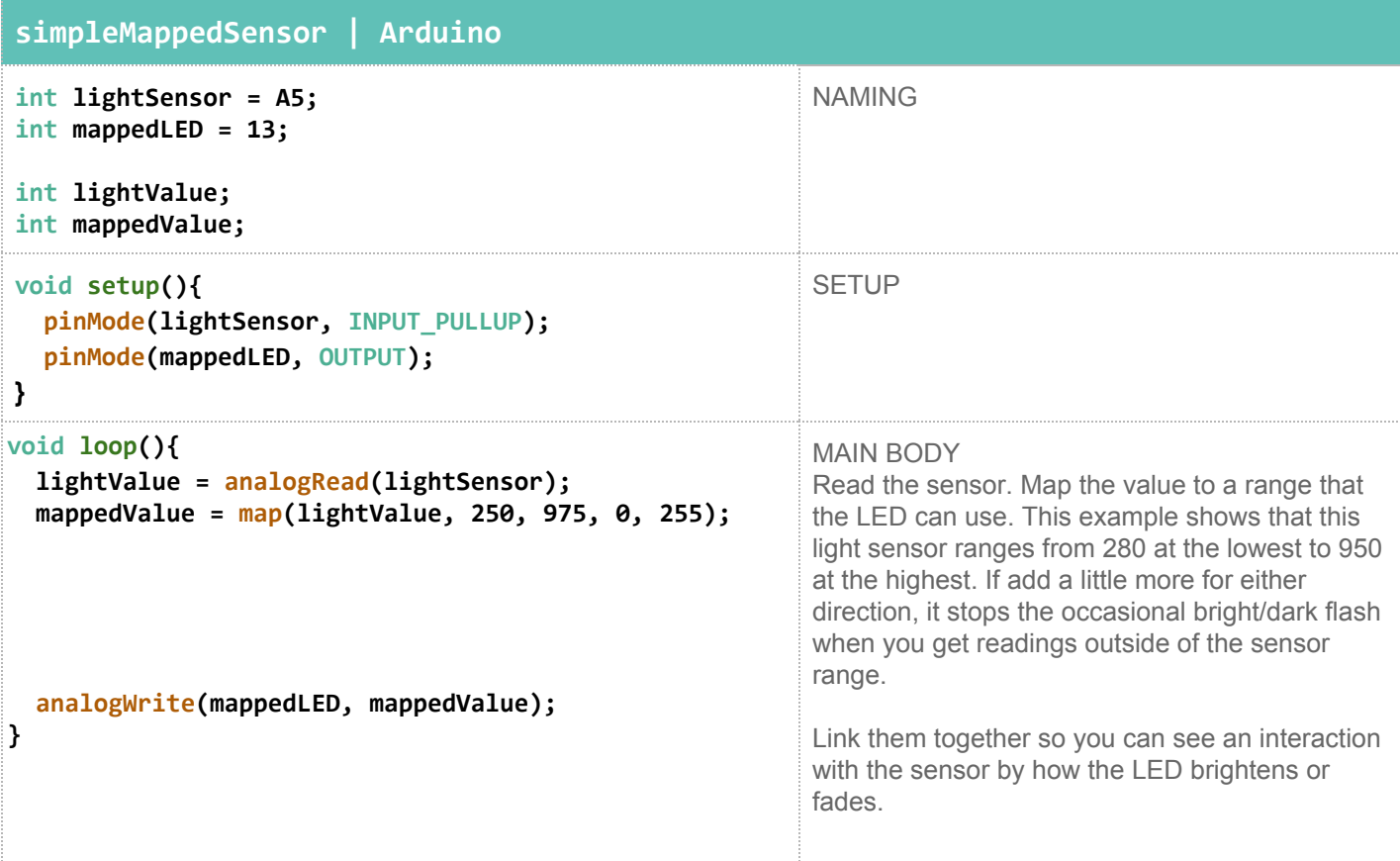

#### <span id="page-6-0"></span>**4.2. CHALLENGES for Mapping**

Code to start with: Simple Mapped Sensor To LED and, if you need it, Simple Serial to only read the light sensor (both found at

<http://www.exploringcs.org/e-textiles/modules/supporting-code>).

- ❏ Explore the current light sensor ranges.
	- ❏ **EASY** What did you do to get the lowest reading?
	- ❏ **EASY** What did you do to get the highest reading?
	- ❏ **MEDIUM** Can you map the ambient light levels to get a full range on the Serial Monitor?
- ❏ Explore the current sound sensor readings.
	- ❏ **EASY** What did you do to get the lowest reading?
	- ❏ **EASY** What did you do to get the highest reading?
	- ❏ **EASY** What is your normal conversation volume reading?
	- ❏ **EASY** What is the smallest thing you can do to get the sensor reading for conversation to rise a little bit?
	- ❏ **MEDIUM** Can you map your conversation levels to the whole range of an analog LED?
- ❏ **HARD** Make an LED get fade off or fade on linked to your light sensor's lows and highs. (See section 4.1 for a guide.)
- ❏ **HARD** Do the opposite! Make the LED get brighter when the sensor is low
- ❏ **HARDER** Map the sound sensor to your LED to get the full range of the LED, even during normal conversation.
- ❏ **HARDEST** Use the delay variable to change how fast the LED blinks. Map the input of your light sensor to the length of *time* between LED blinks. HINT: You will need to put a mapped variable in your delay code (i.e., **delay (timelength)** —be sure to adjust as needed in the naming section!) mapped from the range of your sensor's highs and lows, to the range of 100–1000 (milliseconds for the **delay()**).
- ❏ **HARDEST** Using the SimplemappedInteraction code as an example (found at <http://www.exploringcs.org/e-textiles/modules/supporting-code>), split up your mapped light sensor readings to have two LED patterns. For 0 to 500 have a slow blinking LED. For 501 to 1023, have a fast blinking LED. Play with and change this to whatever patterns and ranges you need.

If you are stuck, try these:

Light: cover the sensor—wave your hand over it—shine a light into it.

Sound: try talking—snapping your fingers—yelling—tapping—blowing whispering—dragging something over the sensor.

Code: You may have to adjust the highest and lowest numbers you read *from* the sensor to exaggerate the results that you want.